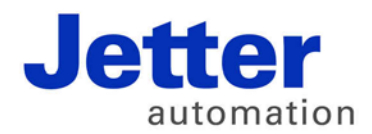

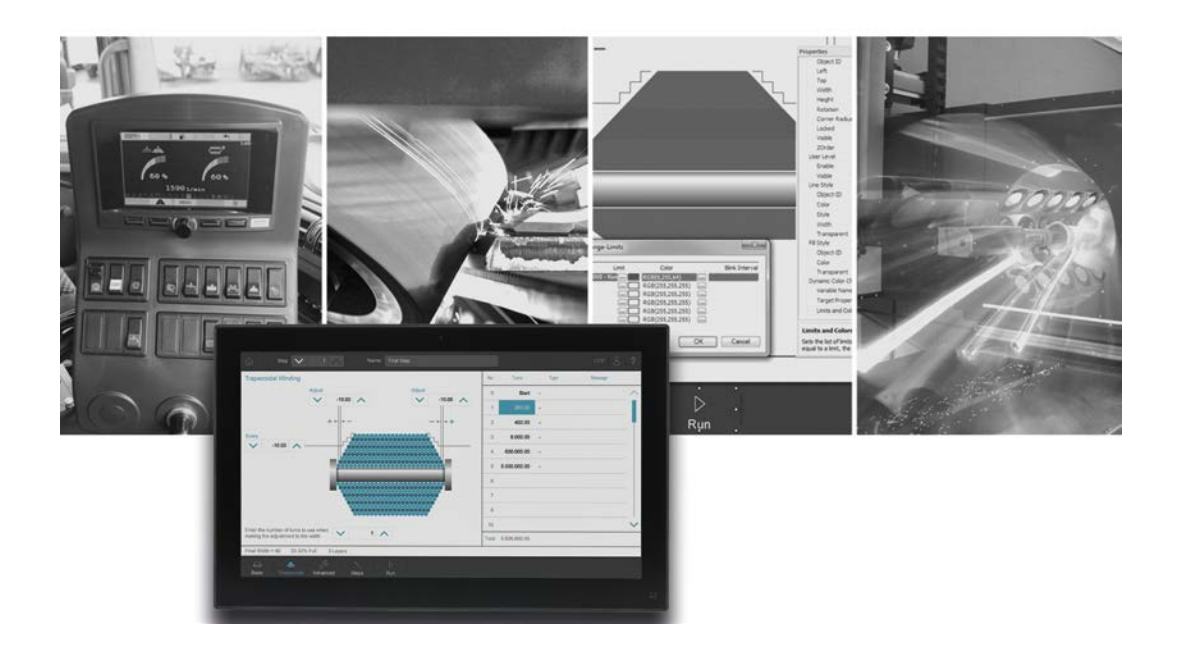

# **JetViewSoft**

Versionsupdate von V. 5.1.0 auf V. 5.1.1

We automate your success.

Version 1.00 Februar 2017 / Printed in Germany

Dieses Dokument hat die Jetter AG mit der gebotenen Sorgfalt und basierend auf dem ihr bekannten Stand der Technik erstellt.

Bei Änderungen, Weiterentwicklungen oder Erweiterungen bereits zur Verfügung gestellter Produkte wird ein überarbeitetes Dokument nur beigefügt, sofern dies gesetzlich vorgeschrieben oder von der Jetter AG für sinnvoll erachtet wird. Die Jetter AG übernimmt keine Haftung und Verantwortung für inhaltliche oder formale Fehler, fehlende Aktualisierungen sowie daraus eventuell entstehende Schäden oder Nachteile.

Die im Dokument aufgeführten Logos, Bezeichnungen und Produktnamen sind geschützte Marken der Jetter AG, der mit ihr verbundenen Unternehmen oder anderer Inhaber und dürfen nicht ohne Einwilligung des jeweiligen Inhabers verwendet werden.

## **Inhaltsverzeichnis**

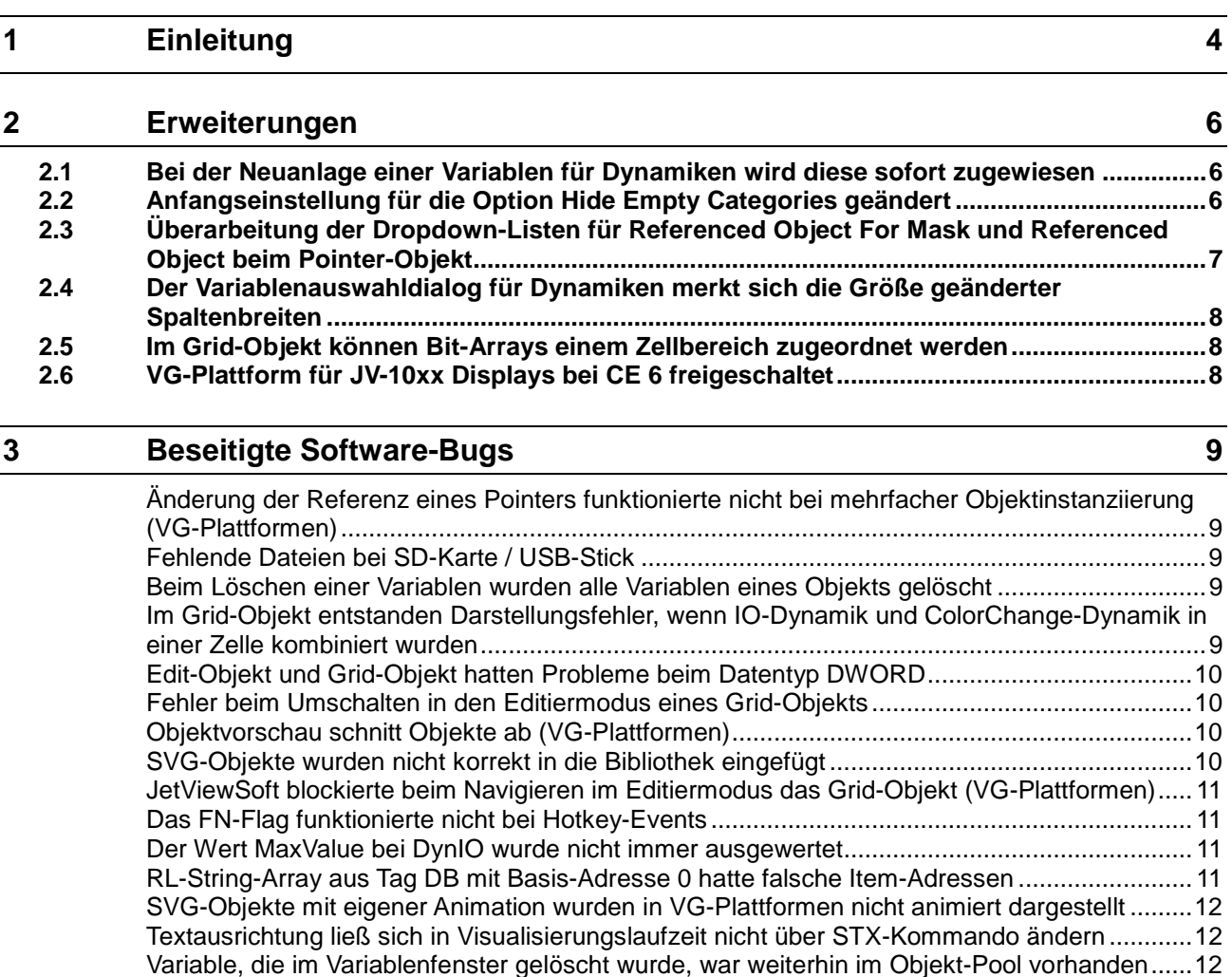

[Hotkeys bei einer Datenmaske oder beim WorkingSet wurden nicht ausgelöst](#page-11-3) .........................12 [MeterEx-Objekt in der VG-Plattform hatte keine farbigen Sektoren im Background-Modus](#page-12-0)  Opaque [........................................................................................................................................13](#page-12-0) [Objekte mit nicht geschlossenem Kreis in der VG-Plattform hatten falschen Bezugspunkt bei der](#page-12-1)  Move-Dynamik [.............................................................................................................................13](#page-12-1) [VG-Rectangle verließ Boundingbox beim Drehen zur Entwurfszeit \(nur VG-Plattformen\)](#page-12-2) .........13 [Visu-Kommando GetAttribute funktionierte nicht mit Framesectors und TicksAtLabel beim](#page-13-0)  [MeterEx-Objekt \(VG-Plattformen\)................................................................................................14](#page-13-0) [VG-Laufzeit sorgte unter CE in gewissen Lastsituationen für eine mehrere Sekunden lange](#page-13-1)  Blockade [......................................................................................................................................14](#page-13-1) [Print und Print Setup druckten unter VG leere Seiten aus](#page-13-2) ..........................................................14 [Variablen vom Datentyp String-Array \(%RL\) wurden im Grid-Objekt nicht angezeigt.................14](#page-13-3) [Nach dem Löschen einer Variablen wurde der Zustand der übrigen Variablen nicht korrekt](#page-14-0)  [angezeigt......................................................................................................................................15](#page-14-0)

# <span id="page-3-0"></span>**1 Einleitung**

**Übersicht Version 5.1.1** Die folgende Tabelle zeigt eine Übersicht über neu hinzugekommene oder erweiterte Funktionen und die beseitigten Software-Bugs:

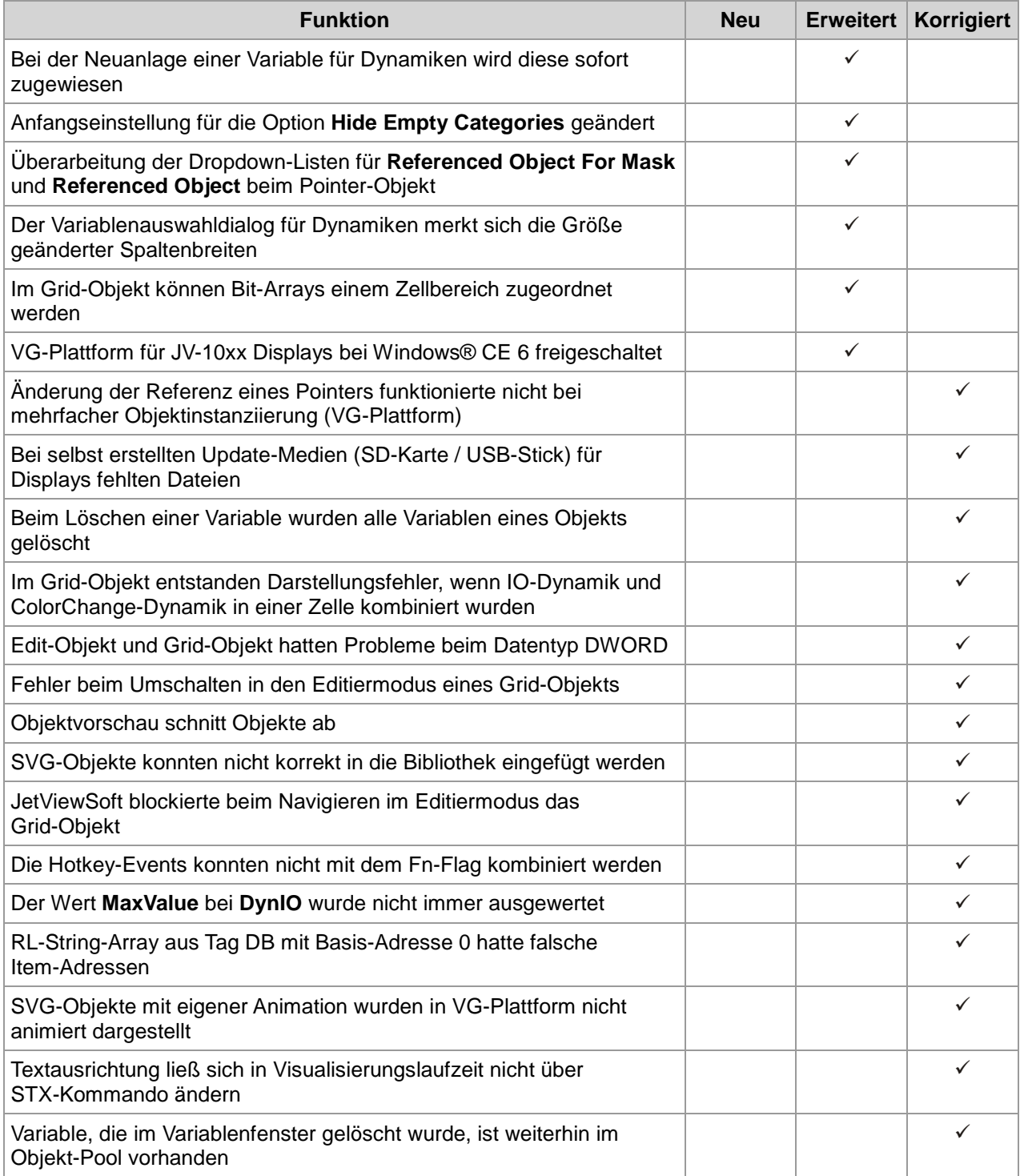

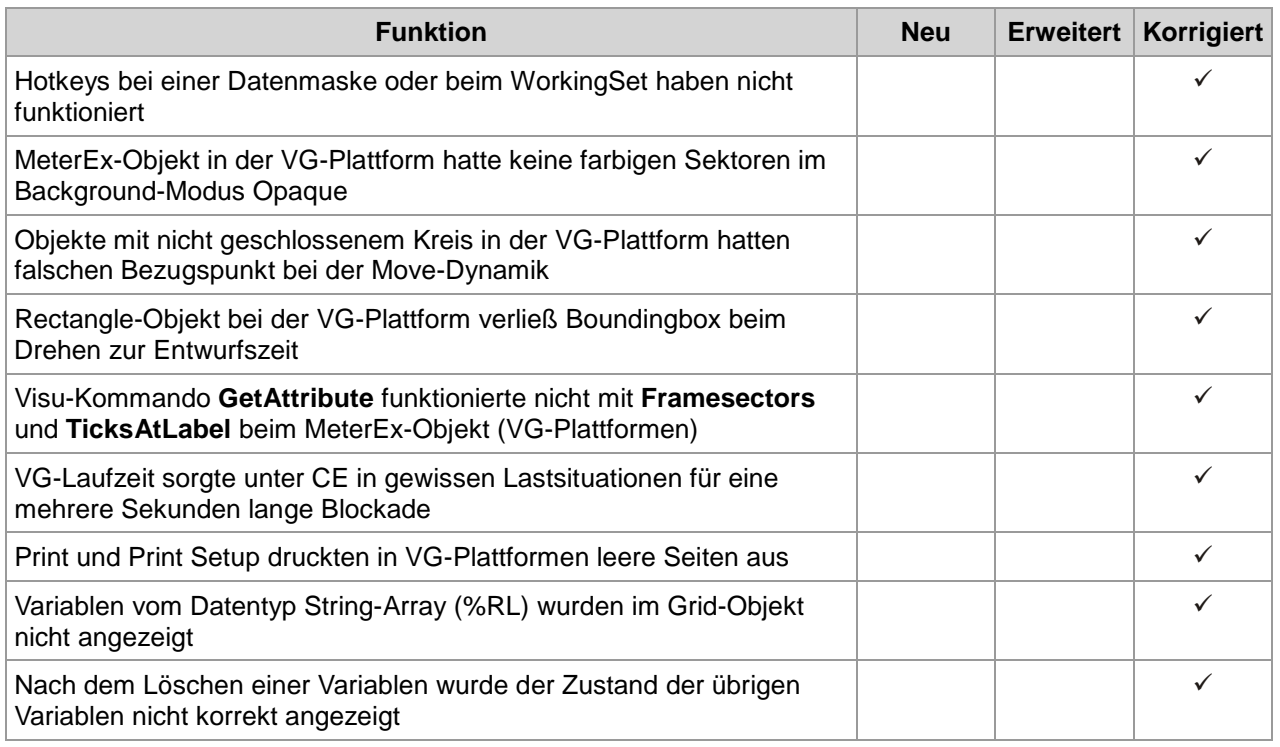

# <span id="page-5-0"></span>**2 Erweiterungen**

**Einleitung**

Nachfolgend sind alle bei dieser Version hinzugekommenen Features sowie Erweiterungen aufgelistet.

# <span id="page-5-1"></span>**2.1 Bei der Neuanlage einer Variablen für Dynamiken wird diese sofort zugewiesen**

**Dynamiken**

Wenn Sie eine Dynamik erstellen und über die Schaltfläche **Add New** eine Variable zuweisen, wird diese sofort der Dynamik zugewiesen.

# <span id="page-5-2"></span>**2.2 Anfangseinstellung für die Option Hide Empty Categories geändert**

**Optionen**

Die Einstellung für **Hide Empty Categories** wird für jeden Objekt-Pool separat gespeichert. Der Anfangswert war bisher so eingestellt, dass alle Kategorien angezeigt werden. Ab jetzt werden für neu erstellte Projekte die leeren Kategorien ausgeblendet.

# <span id="page-6-0"></span>**2.3 Überarbeitung der Dropdown-Listen für Referenced Object For Mask und Referenced Object beim Pointer-Objekt**

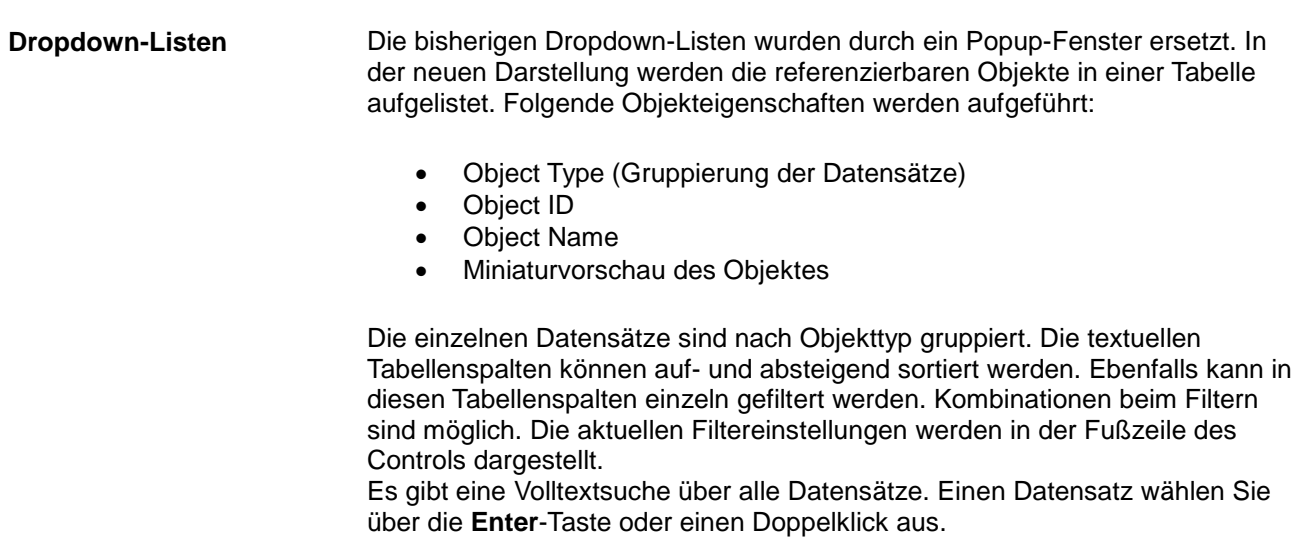

# <span id="page-7-0"></span>**2.4 Der Variablenauswahldialog für Dynamiken merkt sich die Größe geänderter Spaltenbreiten**

**Usability**

Der Variablenauswahldialog für Dynamiken merkt sich nun die Größe geänderter Spaltenbreiten.

# <span id="page-7-1"></span>**2.5 Im Grid-Objekt können Bit-Arrays einem Zellbereich zugeordnet werden**

#### **Grid-Objekt**

Sie können nun beim Grid-Objekt eine Bit-Array-Variable einem eindimensionalen Zellbereich zuordnen. Der Zellbereich kann dabei horizontal oder vertikal ausgerichtet sein. Unterstützt werden die Zelltypen Numeric, Checkbox und Dropdown-List.

# <span id="page-7-2"></span>**2.6 VG-Plattform für JV-10xx Displays bei CE 6 freigeschaltet**

**VG-Plattform**

Die VG-Plattform steht nun auch unter Windows® CE 6 für JV-10xx-Geräte zur Verfügung.

# <span id="page-8-0"></span>**3 Beseitigte Software-Bugs**

Dieses Kapitel beschreibt die in der neuen Softwareversion beseitigten Bugs. **Einleitung**

### <span id="page-8-1"></span>**Änderung der Referenz eines Pointers funktionierte nicht bei mehrfacher Objektinstanziierung (VG-Plattformen)**

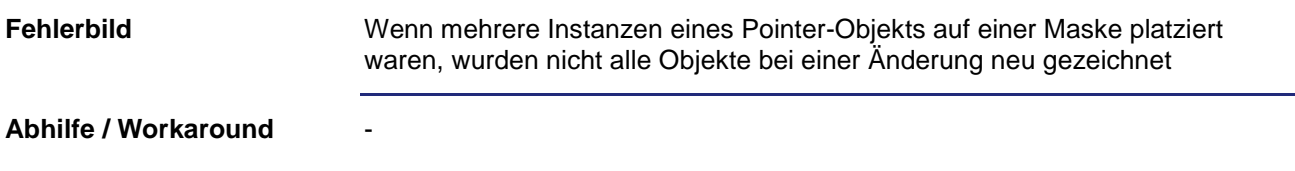

#### <span id="page-8-2"></span>**Fehlende Dateien bei SD-Karte / USB-Stick**

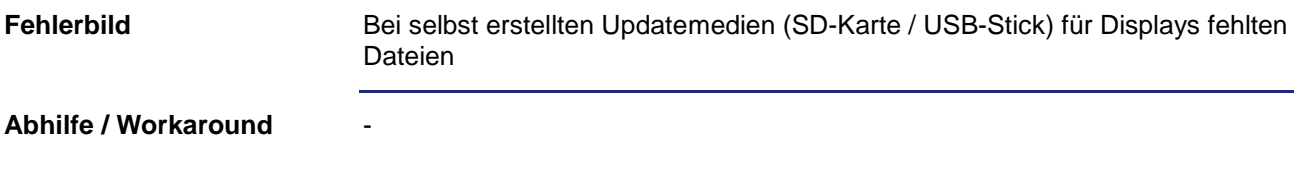

#### <span id="page-8-3"></span>**Beim Löschen einer Variablen wurden alle Variablen eines Objekts gelöscht**

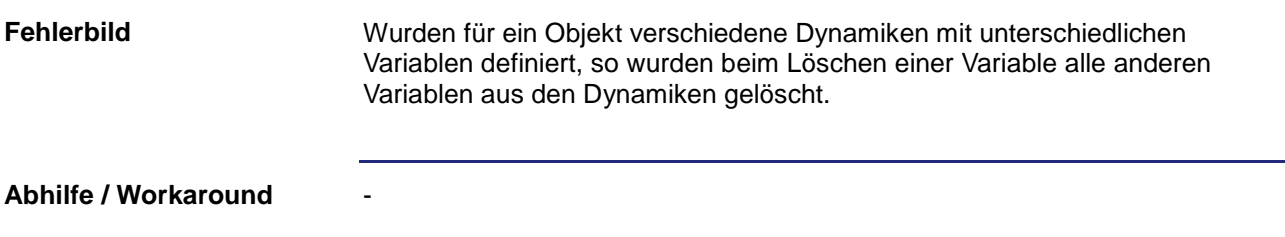

### <span id="page-8-4"></span>**Im Grid-Objekt entstanden Darstellungsfehler, wenn IO-Dynamik und ColorChange-Dynamik in einer Zelle kombiniert wurden**

#### **Fehlerbild**

Wurde in einer Zelle eine IO-Dynamik und eine ColorChange-Dynamik mit jeweils unterschiedlichen Datenquellen kombiniert, dann wurde die Zelle nach dem Verlassen des Editierens nicht mit den korrekten Farbwerten dargestellt.

#### 3 Beseitigte Software-Bugs

-

**Abhilfe / Workaround**

### <span id="page-9-0"></span>**Edit-Objekt und Grid-Objekt hatten Probleme beim Datentyp DWORD**

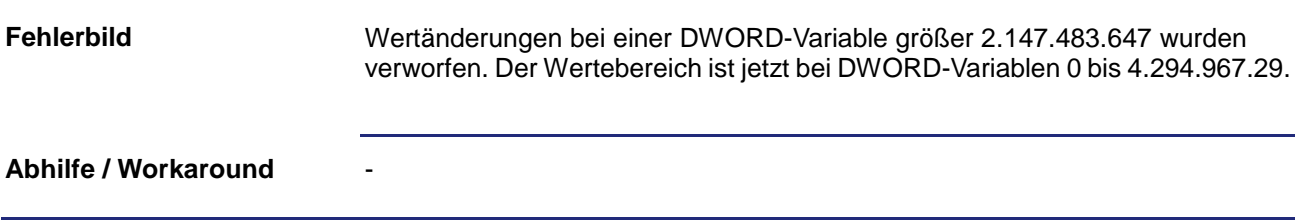

## <span id="page-9-1"></span>**Fehler beim Umschalten in den Editiermodus eines Grid-Objekts**

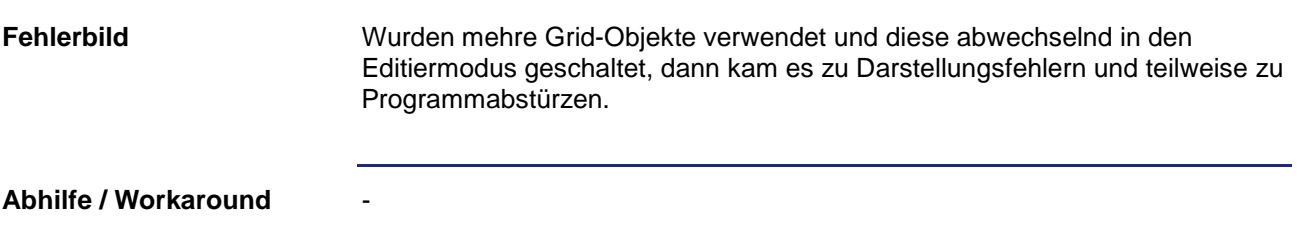

### <span id="page-9-2"></span>**Objektvorschau schnitt Objekte ab (VG-Plattformen)**

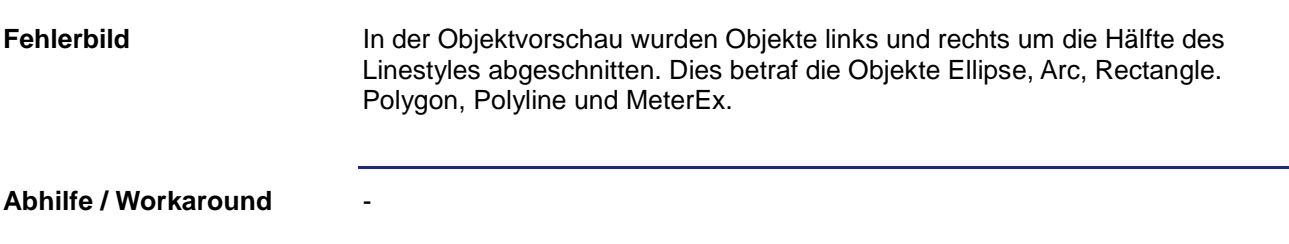

### <span id="page-9-3"></span>**SVG-Objekte wurden nicht korrekt in die Bibliothek eingefügt**

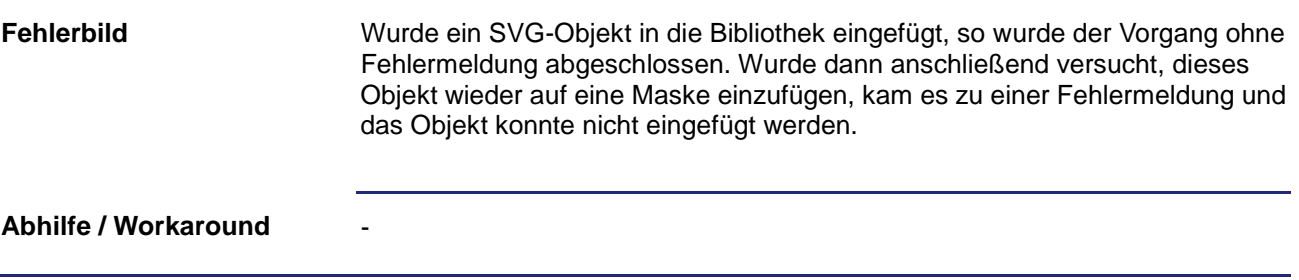

### <span id="page-10-0"></span>**JetViewSoft blockierte beim Navigieren im Editiermodus das Grid-Objekt (VG-Plattformen)**

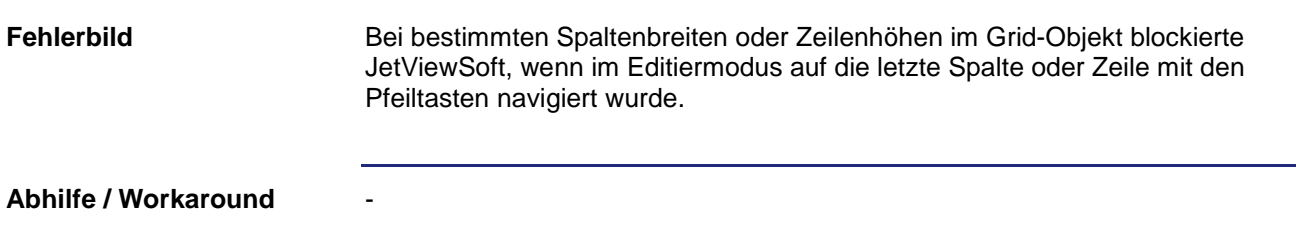

#### <span id="page-10-1"></span>**Das FN-Flag funktionierte nicht bei Hotkey-Events**

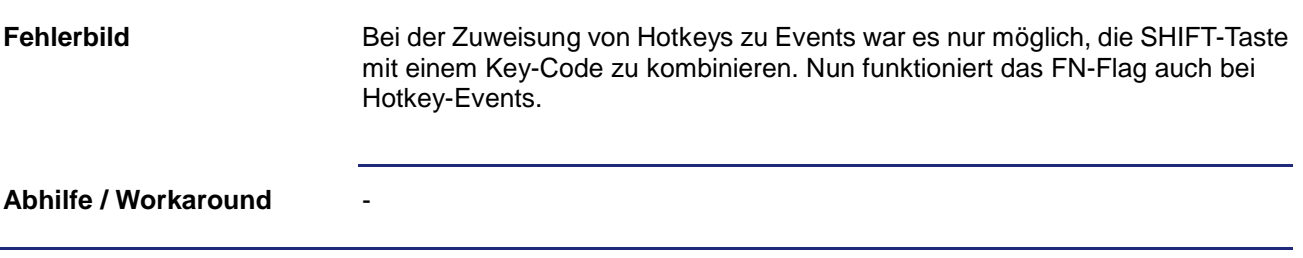

### <span id="page-10-2"></span>**Der Wert MaxValue bei DynIO wurde nicht immer ausgewertet**

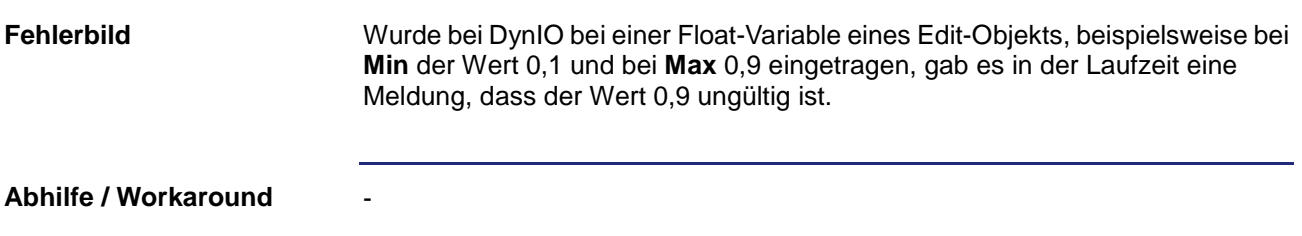

### <span id="page-10-3"></span>**RL-String-Array aus Tag DB mit Basis-Adresse 0 hatte falsche Item-Adressen**

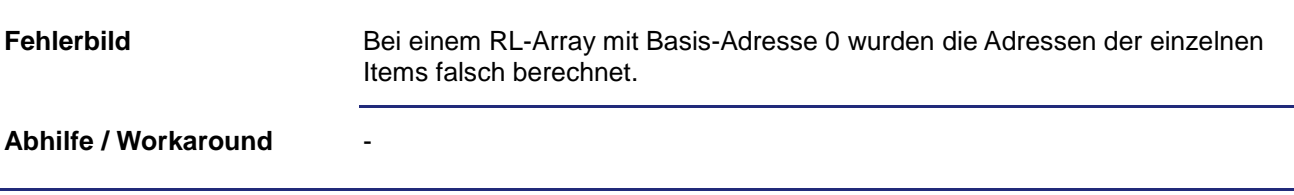

#### <span id="page-11-0"></span>**SVG-Objekte mit eigener Animation wurden in VG-Plattformen nicht animiert dargestellt**

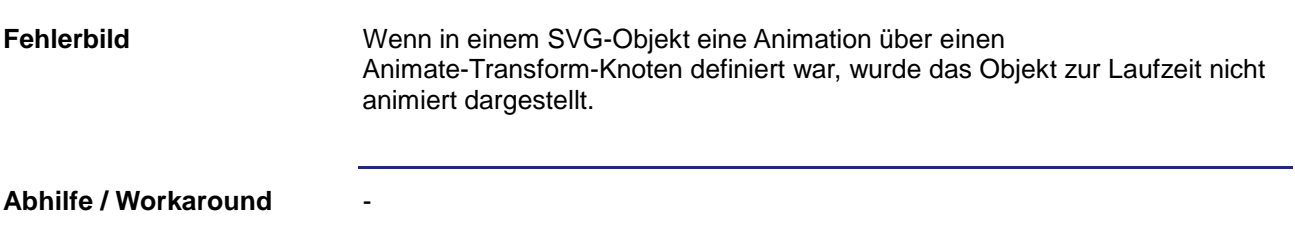

#### <span id="page-11-1"></span>**Textausrichtung ließ sich in Visualisierungslaufzeit nicht über STX-Kommando ändern**

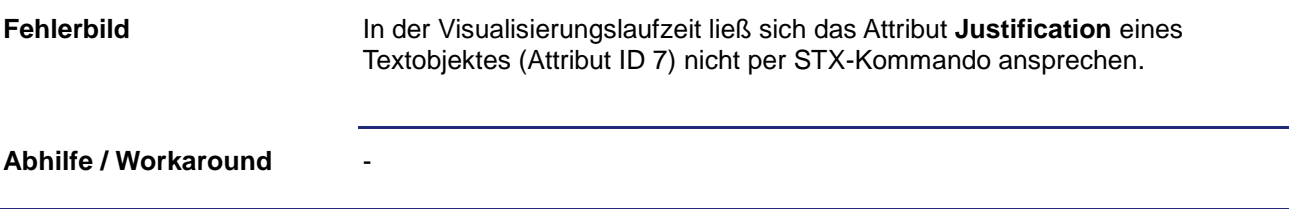

#### <span id="page-11-2"></span>**Variable, die im Variablenfenster gelöscht wurde, war weiterhin im Objekt-Pool vorhanden**

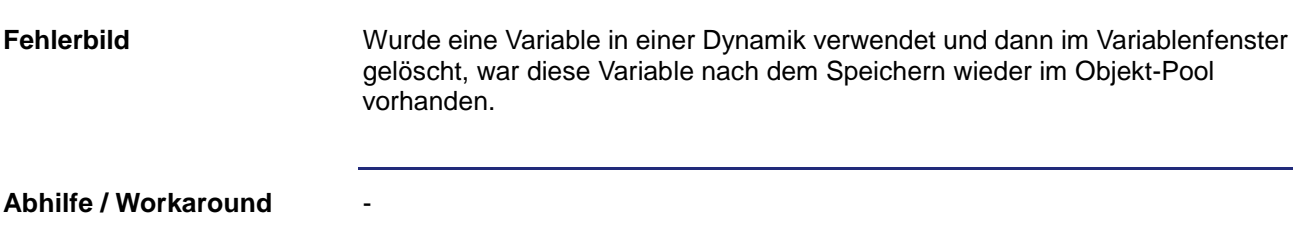

### <span id="page-11-3"></span>**Hotkeys bei einer Datenmaske oder beim WorkingSet wurden nicht ausgelöst**

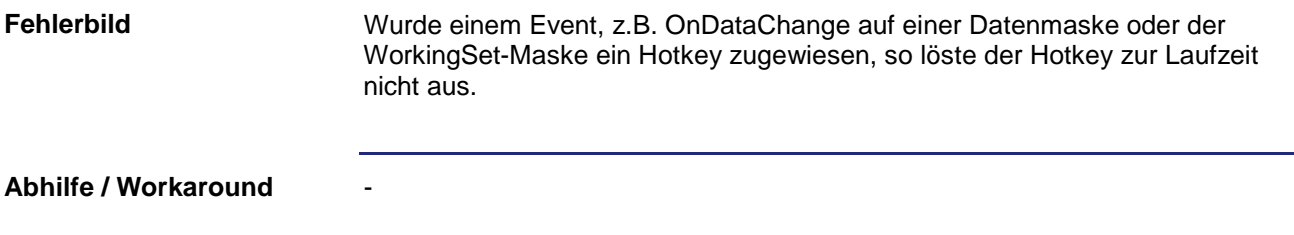

-

### <span id="page-12-0"></span>**MeterEx-Objekt in der VG-Plattform hatte keine farbigen Sektoren im Background-Modus Opaque**

Die farbigen Sektoren des MeterEx-Objekts wurden durch den Hintergrund überdeckt. **Fehlerbild**

**Abhilfe / Workaround**

#### <span id="page-12-1"></span>**Objekte mit nicht geschlossenem Kreis in der VG-Plattform hatten falschen Bezugspunkt bei der Move-Dynamik**

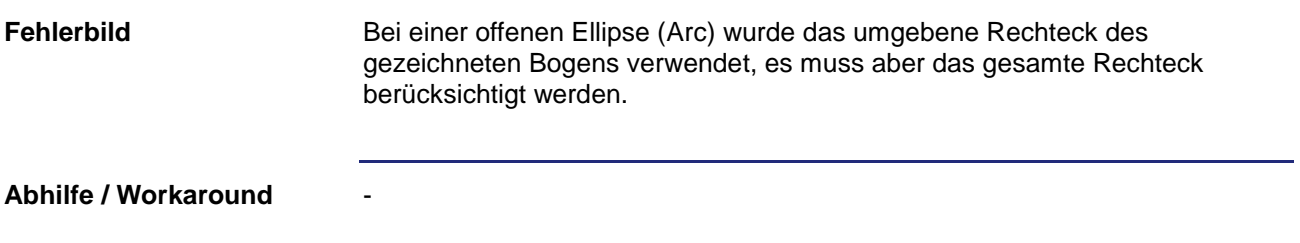

### <span id="page-12-2"></span>**VG-Rectangle verließ Boundingbox beim Drehen zur Entwurfszeit (nur VG-Plattformen)**

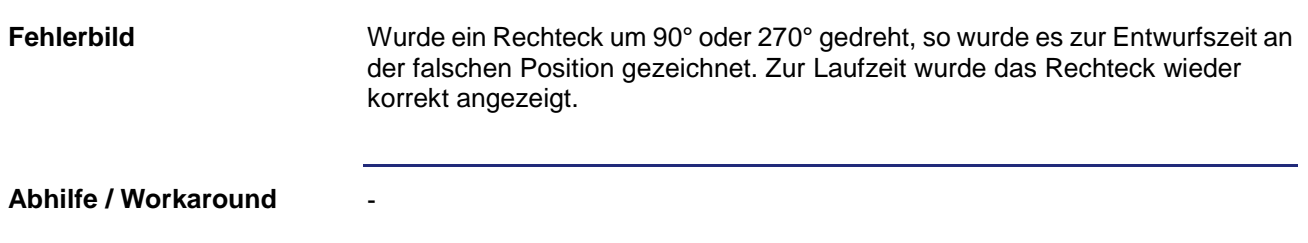

### <span id="page-13-0"></span>**Visu-Kommando GetAttribute funktionierte nicht mit Framesectors und TicksAtLabel beim MeterEx-Objekt (VG-Plattformen)**

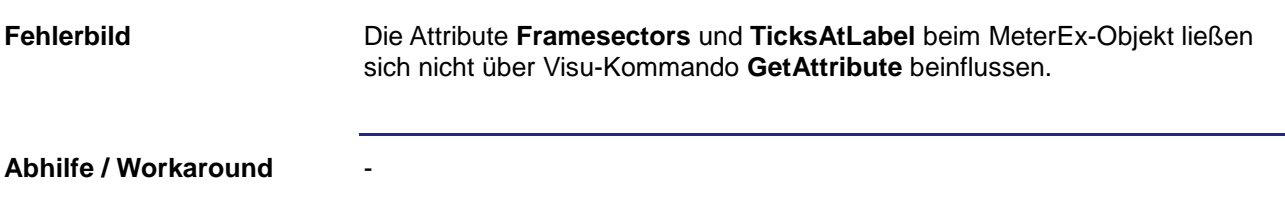

#### <span id="page-13-1"></span>**VG-Laufzeit sorgte unter CE in gewissen Lastsituationen für eine mehrere Sekunden lange Blockade**

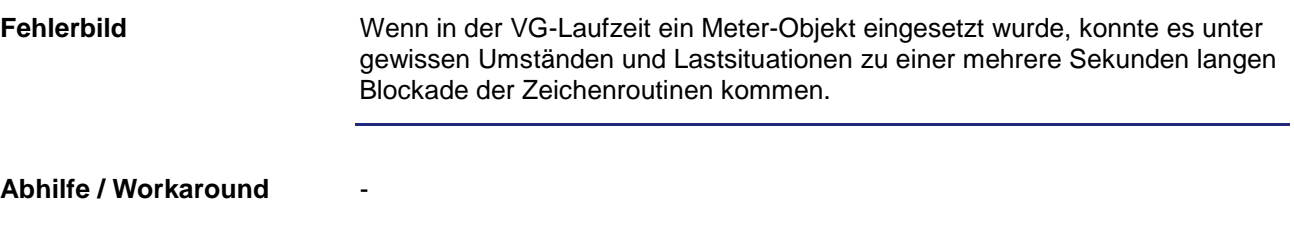

#### <span id="page-13-2"></span>**Print und Print Setup druckten in VG-Plattformen leere Seiten aus**

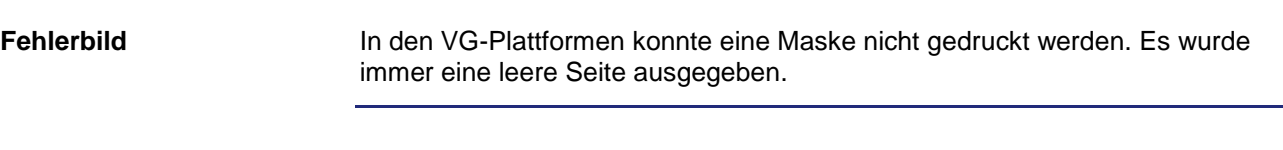

**Abhilfe / Workaround**

-

-

### <span id="page-13-3"></span>**Variablen vom Datentyp String-Array (%RL) wurden im Grid-Objekt nicht angezeigt**

Die Zuordnung einer IO-Dynamik auf mehrere Zellen im Grid-Objekt hat nicht funktioniert, wenn als Datenquelle ein %RL-String-Array verwendet wurde. **Fehlerbild**

**Abhilfe / Workaround**

### <span id="page-14-0"></span>**Nach dem Löschen einer Variablen wurde der Zustand der übrigen Variablen nicht korrekt angezeigt**

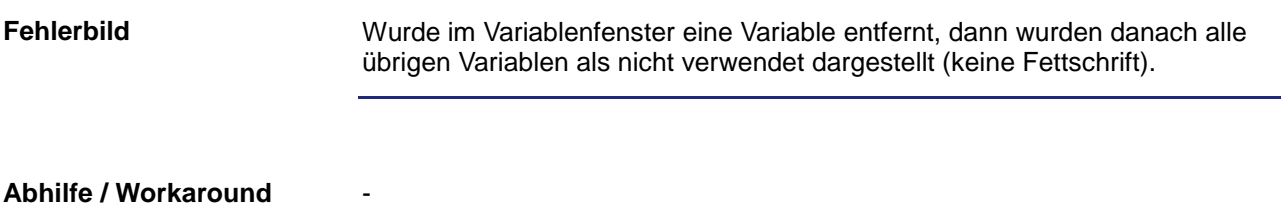

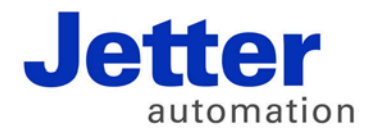

Jetter AG Gräterstraße 2 71642 Ludwigsburg | Germany

Tel +49 7141 2550-0 Fax +49 7141 2550-425 info@jetter.de www.jetter.de

We automate your success.